## **วธิกี ารช าระเงนิ ผา่ น Mobile Banking : ธนาคาร กสกิ ร กรณีเลอืกช าระดว้ยวธิสีแกน barcode**

ชำระเงิน

1000010000156

25,000.00 u

Julab

 $01$ 

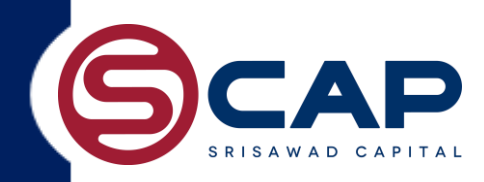

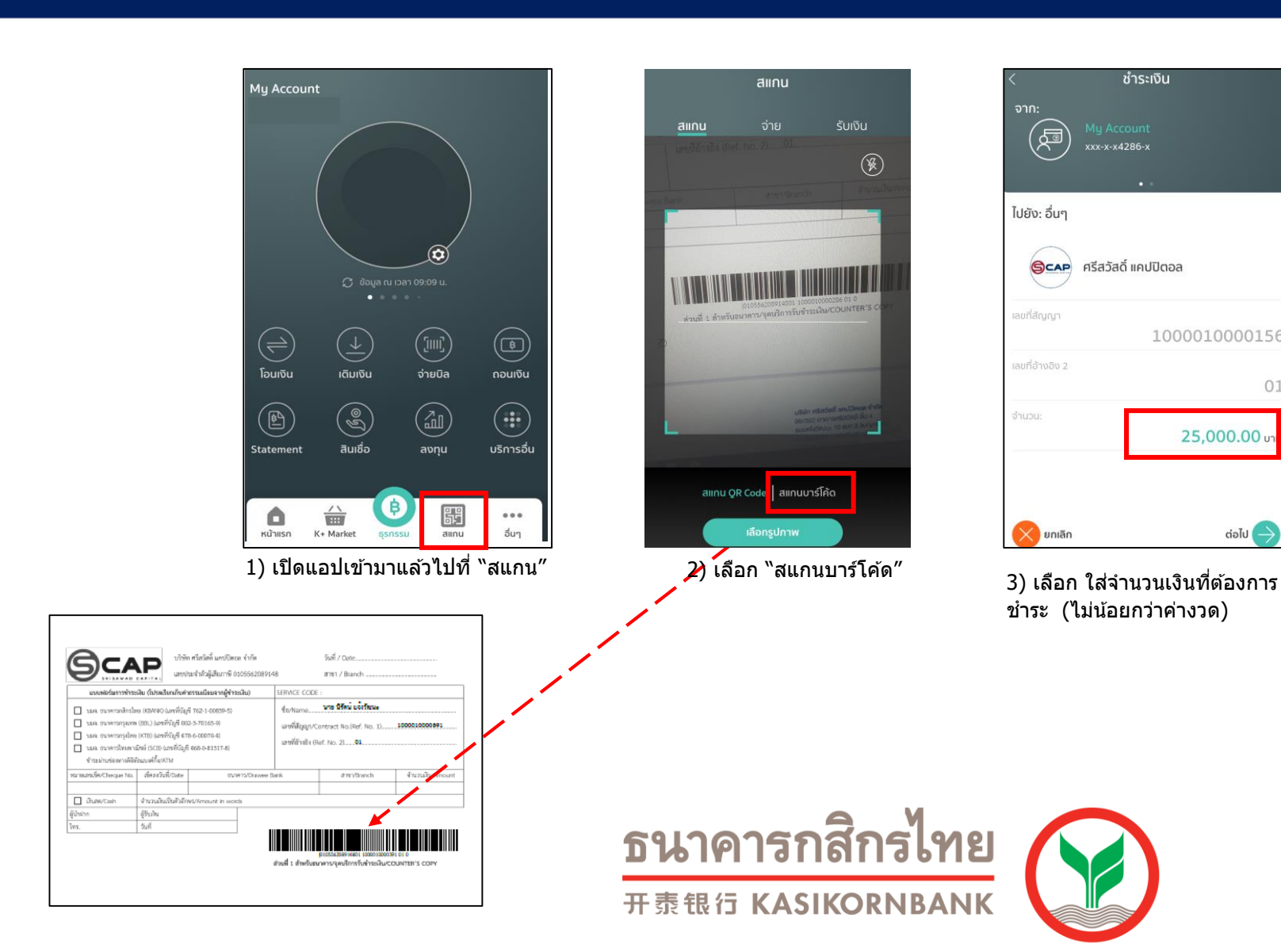

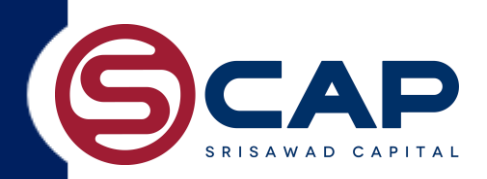

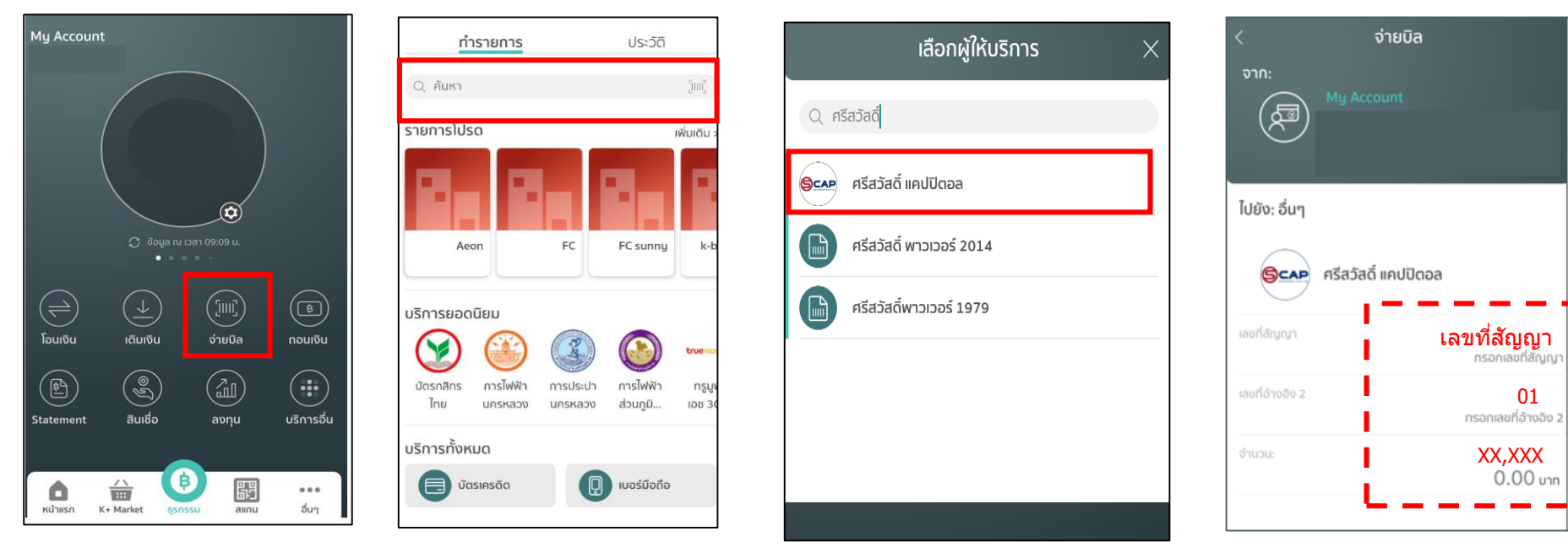

- 1) เปิดแอปเข้ามาแล้วไปที่ "จ่ายบิล″ 2) พิมพ์ตรงช่อง ค้นหา "ศรีสวัสดิ์ แคปปิตอล 3) เลือก "ศรีสวัสดิ์ แคปปิตอล″ 4) ระบฺหมายเลขสัญญา 13 หลัก
	-

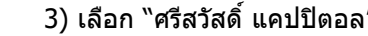

ใสเ่ ลขอา้งองิ 2 เป็น : 01

่ ใส่จำนวนเงิน ที่ต้องการชำระ(ไม่ น้อยกว่าค่างวด)

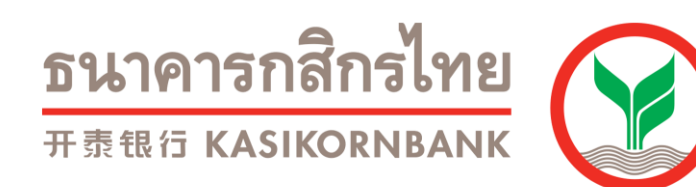